В Google Drive есть бесплатная услуга для хранения файлов в интернете. Зайти в Google Drive можно по ссылке: <https://www.google.ru/intl/ru/drive/>

Перейдя по ссылке, нажмите кнопку «Перейти к Google Диску»

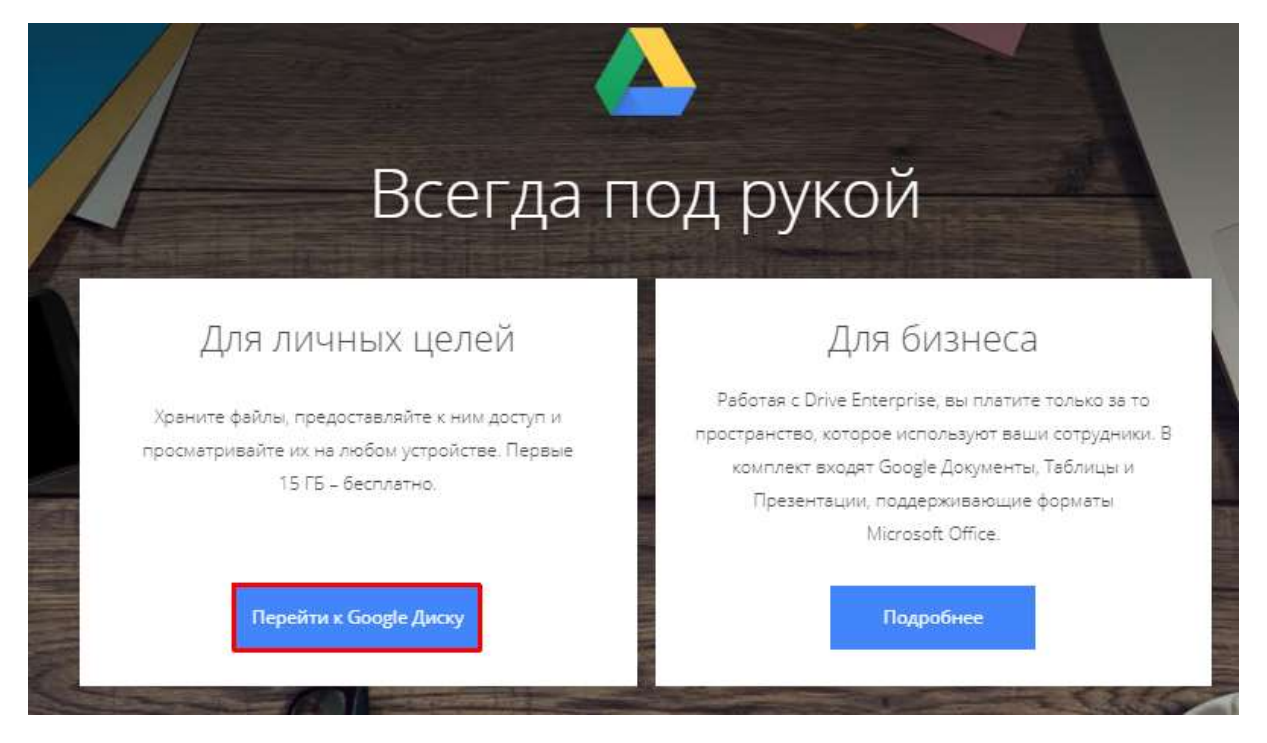

Google

Чтобы пользоваться данной услугой, вам необходимо иметь Google аккаунт (gmail).

Введите адрес электронной почты и пароль, которыми вы пользуетесь для входа в свой аккаунт gmail (пункт 1).

Если у вас нет аккаунта, то надо зарегистрироваться (пункт2).

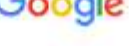

Вход Переход в Google Диск

Телефон или адрес эл. почты Забыли адрес эл. почты?

Работаете на чужом компьютере? Включите гостевой режим. Подробнее...

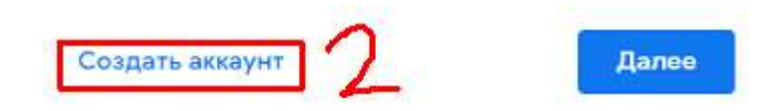

После того как залогинитесь, в левой части страницы отобразится список опций, создавать или загружать файлы и прочее.

Чтобы загрузить файл, нажмите кнопку «Создать».

Откроется окно, где нужно выбрать «Загрузить файлы».

После этого откроется окно, в котором нужно найти файл(ы), который(е) хотите загрузить.

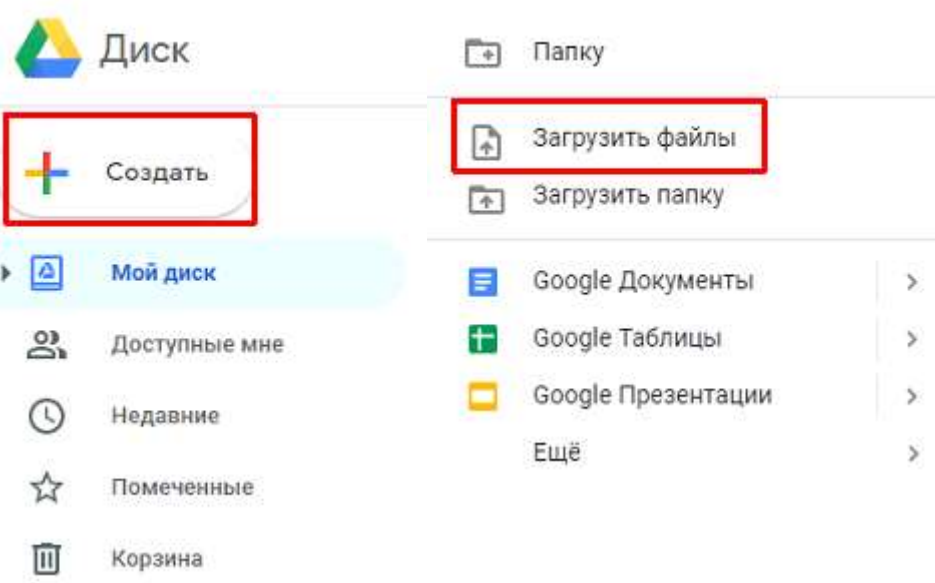

Если хотите поделиться своим файлом, то нажмите на файл, доступ к которому вы хотите открыть, **правой кнопкой.** Откроется меню, где надо нажать «Открыть доступ».

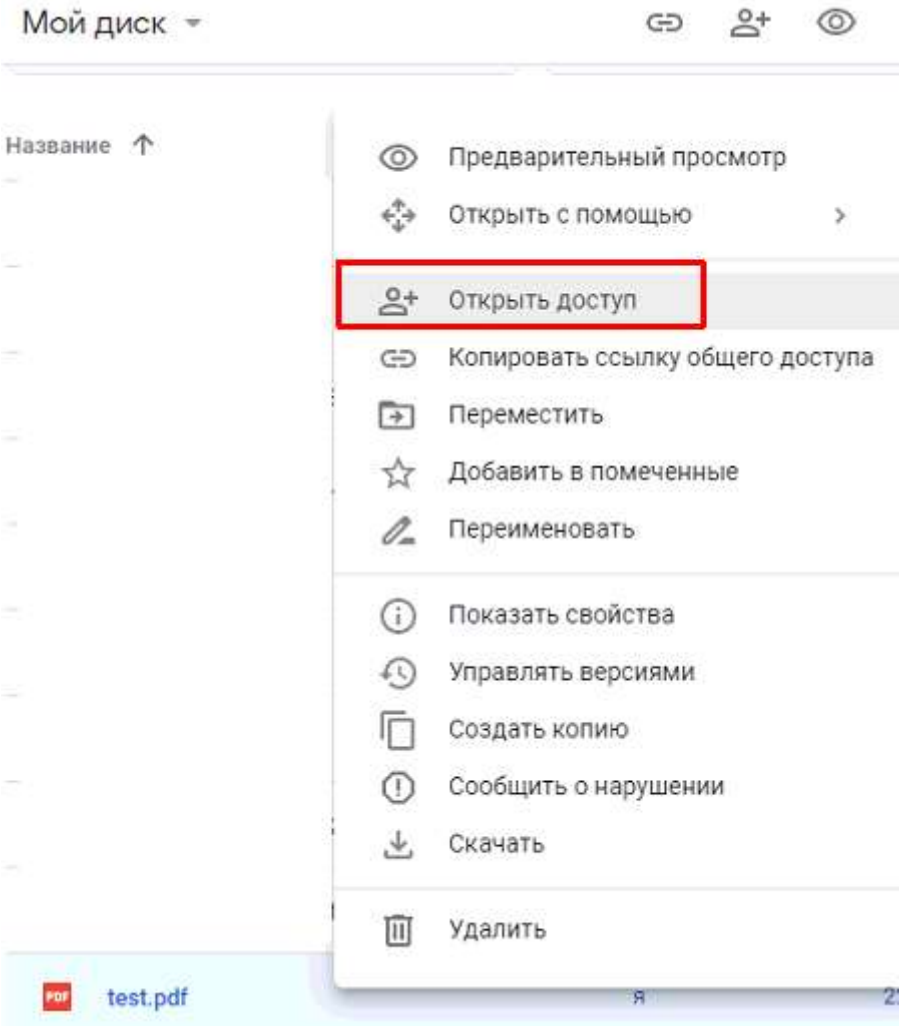

В открывшемся окне можно добавить е-мейлы (только gmail) людей, которым предоставить доступ к файлу. Когда нажмёте «Готово», файл перешлётся на е-мейлы, которые вы написали.

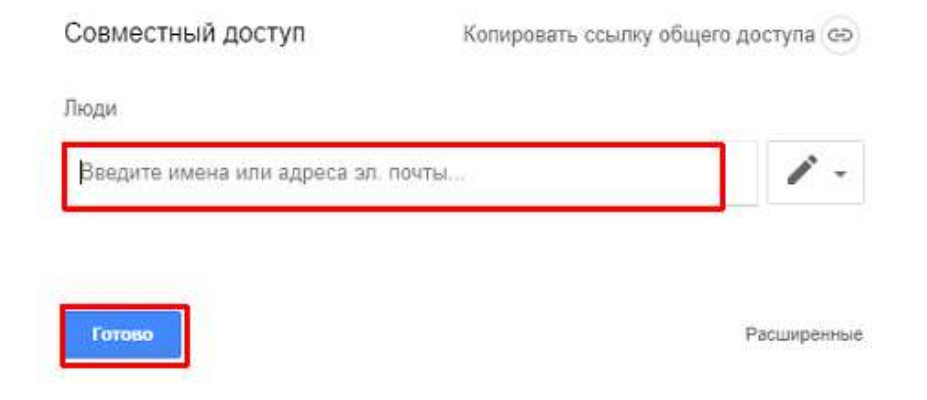

Если надо поделиться файлом, без добавления е-мейлов, то надо нажать в правом верхнем углу этого окошка «Копировать ссылку общего доступа».

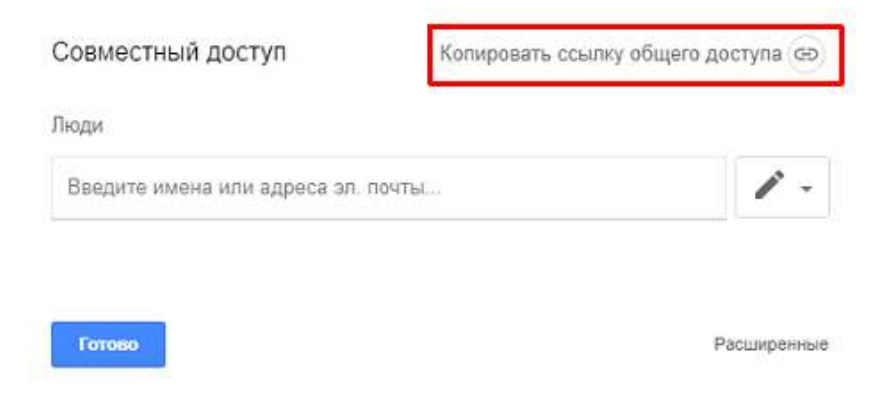

После чего откроется окошко, где надо скопировать ссылку, которой можно делиться (посылать на любой мейл).

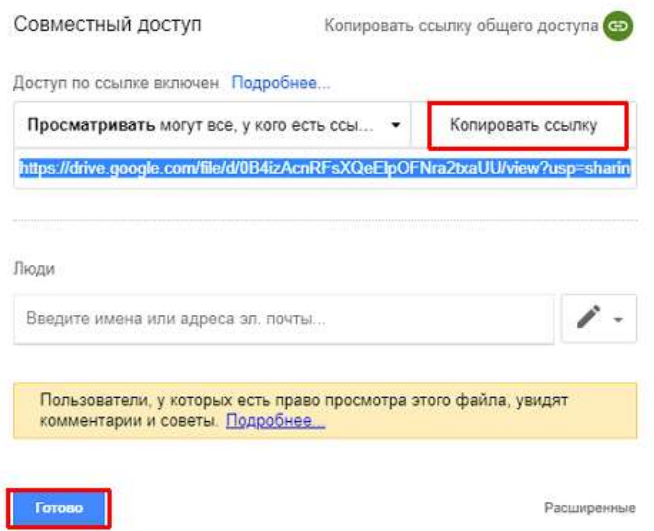

Руководство для мобильных устройств:

[https://ru.wikihow.com/%D0%BF%D0%BE%D0%BB%D1%8C%D0%B7%D0%BE%D0%B2%D0%B0%D1](https://ru.wikihow.com/%D0%BF%D0%BE%D0%BB%D1%8C%D0%B7%D0%BE%D0%B2%D0%B0%D1%82%D1%8C%D1%81%D1%8F-Google-Drive) [%82%D1%8C%D1%81%D1%8F-Google-Drive](https://ru.wikihow.com/%D0%BF%D0%BE%D0%BB%D1%8C%D0%B7%D0%BE%D0%B2%D0%B0%D1%82%D1%8C%D1%81%D1%8F-Google-Drive)